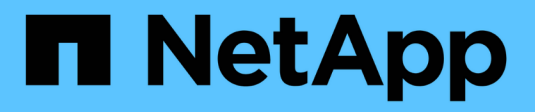

# **Gestion des licences** ONTAP 9

NetApp April 24, 2024

This PDF was generated from https://docs.netapp.com/fr-fr/ontap/system-admin/manage-licensesconcept.html on April 24, 2024. Always check docs.netapp.com for the latest.

# **Sommaire**

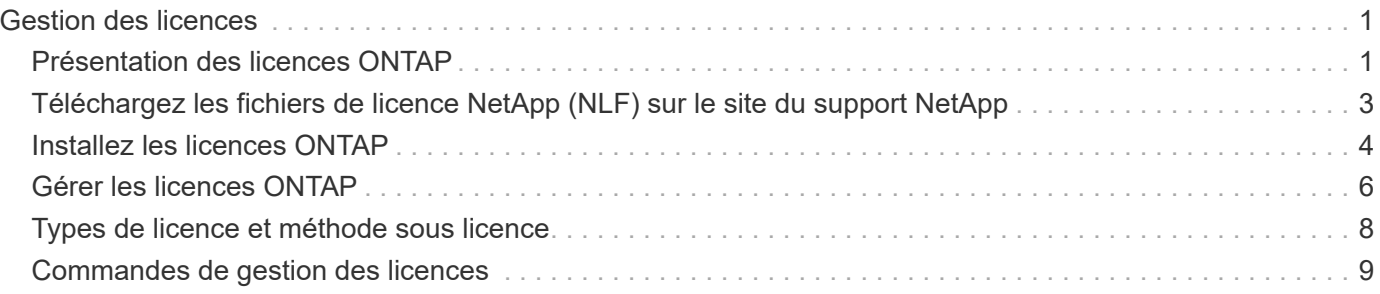

# <span id="page-2-0"></span>**Gestion des licences**

# <span id="page-2-1"></span>**Présentation des licences ONTAP**

Une licence est un enregistrement d'un ou plusieurs droits logiciels. À partir de ONTAP 9.10.1, toutes les licences sont livrées sous forme de fichier de licence NetApp (NLF), qui est un fichier unique qui active plusieurs fonctionnalités. À partir de mai 2023, tous les systèmes AFF (A-Series et C-Series) et FAS sont vendus avec la suite logicielle ONTAP One ou la suite logicielle de base ONTAP. À partir de juin 2023, tous les systèmes ASA sont vendus avec ONTAP One pour SAN. Chaque suite logicielle est fournie en tant que NLF unique, en remplacement des bundles NLF distincts introduits en premier dans ONTAP 9.10.1.

## **Licences incluses avec ONTAP One**

ONTAP One contient toutes les fonctionnalités sous licence disponibles. Le tableau ci-dessous répertorie les contenus des anciens bundles de base, de protection des données, de sécurité et de conformité, de cloud hybride et de chiffrement. Le chiffrement n'est pas disponible dans les pays soumis à des restrictions.

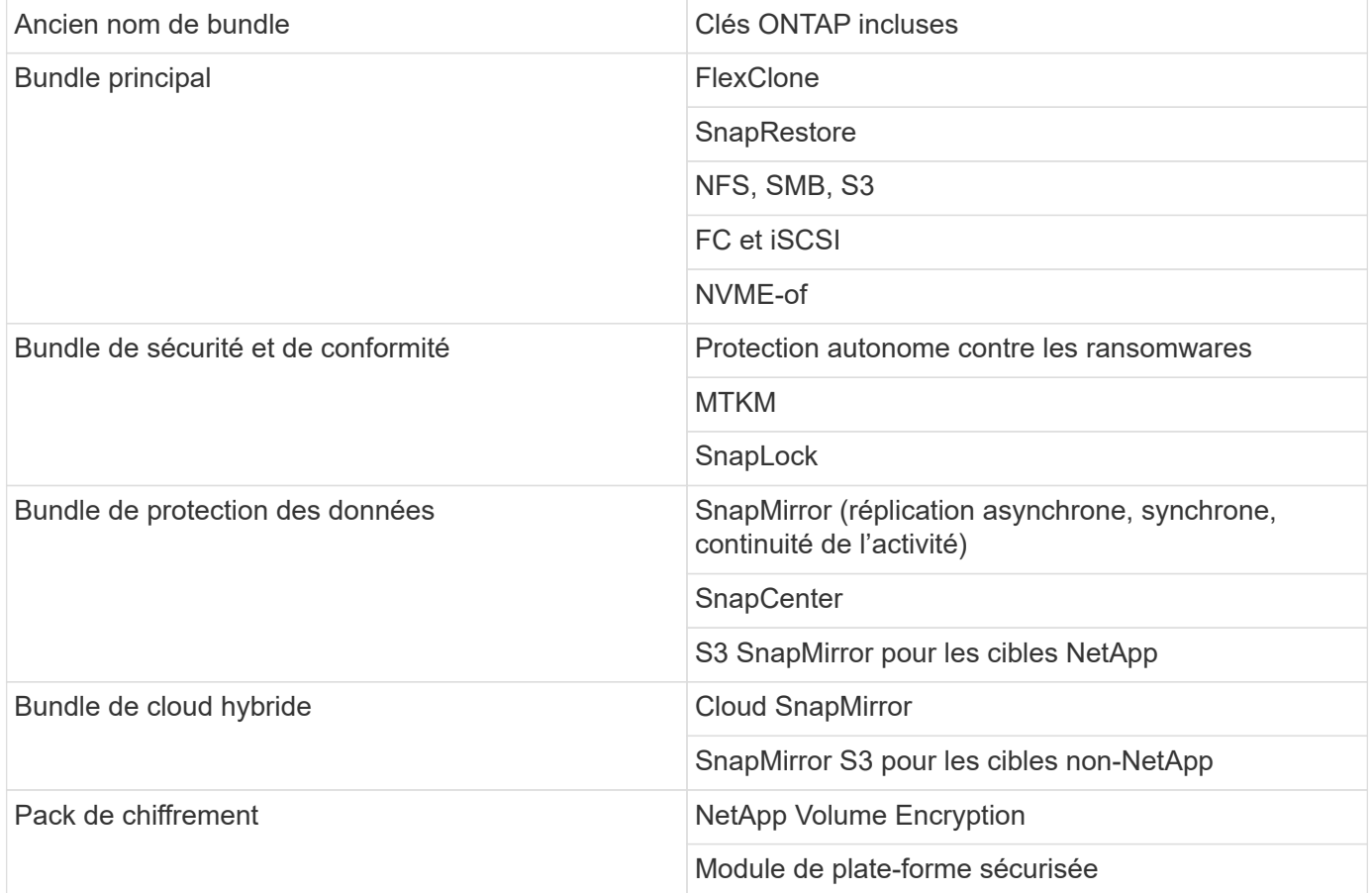

## **Licences non incluses avec ONTAP One**

ONTAP One n'inclut pas les services fournis dans le cloud de NetApp, notamment :

- Tiering BlueXP
- Cloud Insights
- Sauvegarde BlueXP
- Gouvernance

### **ONTAP One pour les systèmes existants**

Si vos systèmes existants sont actuellement pris en charge par NetApp, mais n'ont pas été mis à niveau vers ONTAP One, les licences existantes sur ces systèmes sont toujours valides et continuent de fonctionner comme prévu. Par exemple, si la licence SnapMirror est déjà installée sur les systèmes existants, il n'est pas nécessaire de passer à ONTAP One pour obtenir une nouvelle licence SnapMirror. Toutefois, si aucune licence SnapMirror n'est installée sur un système existant, la seule façon d'obtenir cette licence est de passer à ONTAP One moyennant des frais supplémentaires.

À partir de juin 2023, les systèmes ONTAP utilisant des clés de licence de 28 caractères peuvent également être utilisés ["Passez au pack de compatibilité ONTAP One ou ONTAP base".](https://kb.netapp.com/onprem/ontap/os/How_to_get_an_ONTAP_One_license_when_the_system_has_28_character_keys)

### **Licences incluses avec ONTAP base**

ONTAP base est une suite logicielle en option qui constitue une alternative à ONTAP One pour les systèmes ONTAP. C'est pour des utilisations spécifiques où les technologies de protection des données telles que SnapMirror et SnapCenter, ainsi que les fonctionnalités de sécurité telles que les ransomwares autonomes, ne sont pas requises, comme les systèmes non-production pour des environnements de test ou de développement dédiés. Des licences supplémentaires ne peuvent pas être ajoutées à ONTAP base. Si vous souhaitez disposer de licences supplémentaires, telles que SnapMirror, vous devez effectuer une mise à niveau vers ONTAP One.

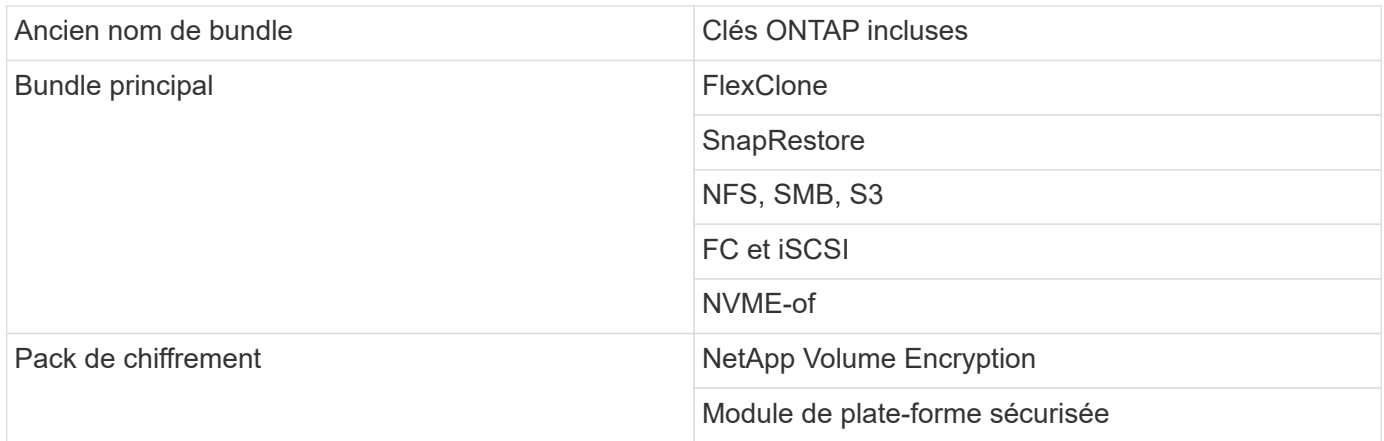

### **Licences incluses avec ONTAP One pour SAN**

ONTAP One pour SAN est disponible pour les systèmes ASA A-Series et C-Series. Il s'agit de la seule suite logicielle disponible pour SAN. ONTAP One pour SAN contient les licences suivantes :

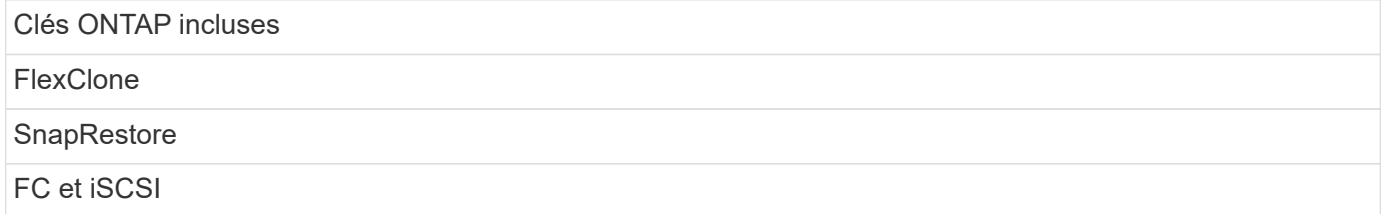

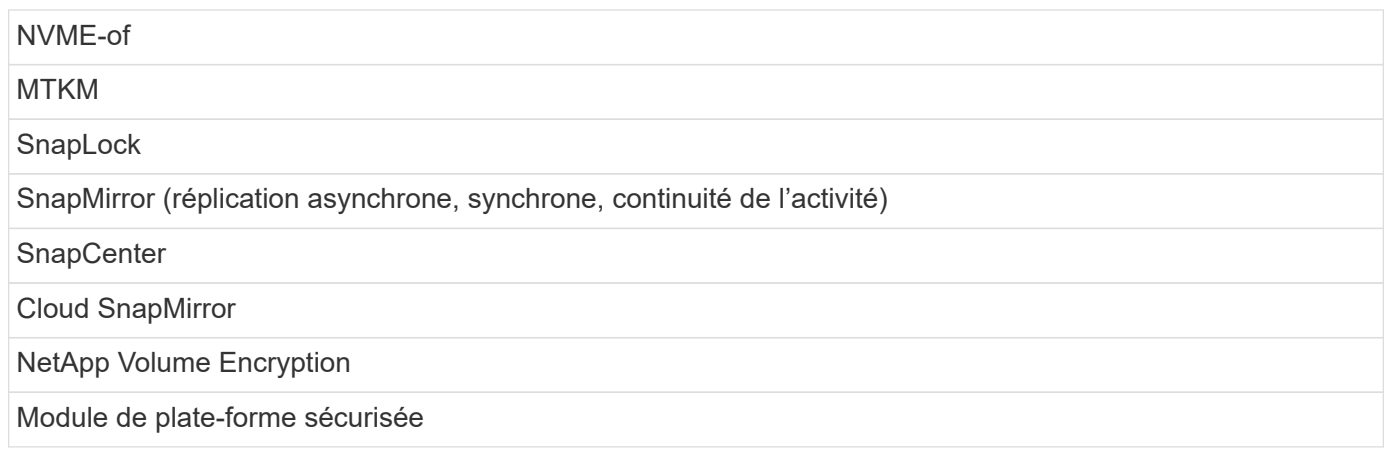

## **Autres méthodes de livraison de licence**

Dans ONTAP 8.2 à ONTAP 9.9.1, les clés de licence sont livrées sous forme de chaînes de 28 caractères, et une clé par fonctionnalité ONTAP est disponible. Vous utilisez l'interface de ligne de commande ONTAP pour installer les clés de licence si vous utilisez ONTAP 8.2 à ONTAP 9.9.1.

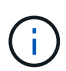

ONTAP 9.10.1 prend en charge l'installation de clés de licence à 28 caractères à l'aide de System Manager ou de l'interface de ligne de commandes. Toutefois, si une licence NLF est installée pour une fonction, vous ne pouvez pas installer une clé de licence de 28 caractères sur le fichier de licence NetApp pour la même fonction. Pour plus d'informations sur l'installation de NLF ou de clés de licence à l'aide de System Manager, reportez-vous à la section ["Installez les](https://docs.netapp.com/us-en/ontap/system-admin/install-license-task.html) [licences ONTAP"](https://docs.netapp.com/us-en/ontap/system-admin/install-license-task.html).

### **Informations associées**

["Comment obtenir une licence ONTAP One lorsque le système possède déjà des NLF"](https://kb.netapp.com/onprem/ontap/os/How_to_get_an_ONTAP_One_license_when_the_system_has_NLFs_already)

["Vérification des droits du logiciel ONTAP et des clés de licence associées à l'aide du site de support"](https://kb.netapp.com/Advice_and_Troubleshooting/Data_Storage_Software/ONTAP_OS/How_to_verify_Data_ONTAP_Software_Entitlements_and_related_License_Keys_using_the_Support_Site)

["NetApp : état du risque lié aux droits ONTAP"](http://mysupport.netapp.com/licensing/ontapentitlementriskstatus)

# <span id="page-4-0"></span>**Téléchargez les fichiers de licence NetApp (NLF) sur le site du support NetApp**

Si votre système exécute ONTAP 9.10.1 ou une version ultérieure, vous pouvez mettre à niveau les fichiers de licence de l'offre groupée sur des systèmes existants en téléchargeant le fichier NLF pour ONTAP One ou ONTAP Core sur le site de support NetApp.

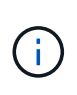

Les licences SnapMirror Cloud et S3 SnapMirror ne sont pas incluses avec ONTAP One. Ils font partie de l'offre de compatibilité ONTAP One, que vous pouvez obtenir gratuitement si vous avez ONTAP One et ["à demander séparément".](https://docs.netapp.com/us-en/ontap/data-protection/install-snapmirror-cloud-license-task.html)

### **Étapes**

Vous pouvez télécharger les fichiers de licence ONTAP One pour les systèmes dotés de packs de fichiers de licence NetApp existants et pour les systèmes dotés de clés de licence de 28 caractères qui ont été converties en fichiers de licence NetApp sur les systèmes exécutant ONTAP 9.10.1 et versions ultérieures. Moyennant un supplément, vous pouvez également mettre à niveau les systèmes de ONTAP base vers ONTAP One.

#### **Mettre à niveau NLF existant**

1. Contactez votre équipe commerciale NetApp et demandez le pack de fichiers de licence que vous souhaitez mettre à niveau ou convertir (par exemple, ONTAP base vers ONTAP One ou bundle de base et de protection des données vers ONTAP One).

Une fois votre demande traitée, vous recevrez un e-mail de [netappsw@netapp.com](mailto:netappsw@netapp.com) contenant l'objet « notification de licence logicielle NetApp pour la COMMANDE n° [numéro de COMMANDE] » et l'email inclura une pièce jointe au format PDF qui inclut votre numéro de série de licence.

- 2. Connectez-vous au ["Site de support NetApp"](https://mysupport.netapp.com/site/).
- 3. Sélectionnez **systèmes > licences logicielles**.
- 4. Dans le menu, choisissez **Numéro de série**, entrez le numéro de série que vous avez reçu, puis cliquez sur **Nouvelle recherche**.
- 5. Recherchez le pack de licences que vous souhaitez convertir.
- 6. Cliquez sur **obtenir le fichier de licence NetApp** pour chaque ensemble de licences et téléchargez les fichiers NLF lorsqu'ils sont disponibles.
- 7. ["Installer"](https://docs.netapp.com/us-en/ontap/system-admin/install-license-task.html) Le fichier ONTAP One.

### **Mise à niveau NLF convertie à partir de la clé de licence**

- 1. Connectez-vous au ["Site de support NetApp"](https://mysupport.netapp.com/site/).
- 2. Sélectionnez **systèmes > licences logicielles**.
- 3. Dans le menu, choisissez **Numéro de série**, entrez le numéro de série du système et cliquez sur **Nouvelle recherche**.
- 4. Recherchez la licence que vous souhaitez convertir et, dans la colonne **admissibilité**, cliquez sur **vérifier**.
- 5. Dans le formulaire **vérifier l'admissibilité**, cliquez sur **générer des licences pour 9.10.x et versions ultérieures**.
- 6. Fermez le formulaire **vérifier admissibilité**.

Vous devez attendre au moins 2 heures pour que les licences soient générées.

- 7. Répétez les étapes 1 à 3.
- 8. Recherchez la licence ONTAP One, cliquez sur **obtenir le fichier de licence NetApp** et choisissez la méthode de livraison.
- 9. ["Installer"](https://docs.netapp.com/us-en/ontap/system-admin/install-license-task.html) Le fichier ONTAP One.

# <span id="page-5-0"></span>**Installez les licences ONTAP**

Vous pouvez installer les fichiers de licence NetApp (NLF) et les clés de licence à l'aide du Gestionnaire système, qui est la méthode préférée pour installer les NLF, ou vous pouvez utiliser l'interface de ligne de commande ONTAP pour installer les clés de licence. Dans ONTAP 9.10.1 et versions ultérieures, les fonctionnalités sont activées avec un fichier de licence NetApp et dans les versions antérieures à ONTAP 9.10.1, les fonctionnalités ONTAP sont activées avec des clés de licence.

### **Étapes**

Si vous l'avez déjà ["Fichiers de licence NetApp téléchargés"](https://docs.netapp.com/us-en/ontap/system-admin/download-nlf-task.html) Ou des clés de licence, vous pouvez utiliser System Manager ou l'interface de ligne de commandes ONTAP pour installer des NLF et des clés de licence à 28 caractères.

### **System Manager - ONTAP 9.8 et versions ultérieures**

- 1. Sélectionnez **Cluster > Paramètres**.
- 2. Sous **licences**, sélectionnez  $\rightarrow$ .
- 3. Sélectionnez **Parcourir**. Choisissez le fichier de licence NetApp que vous avez téléchargé.
- 4. Si vous souhaitez ajouter des clés de licence, sélectionnez **utiliser des clés de licence à 28 caractères** et entrez les clés.

### **System Manager - ONTAP 9.7 et versions antérieures**

- 1. Sélectionnez **Configuration > Cluster > licences**.
- 2. Sous **licences**, sélectionnez →
- 3. Dans la fenêtre **Forfaits**, cliquez sur **Ajouter**.
- 4. Dans la boîte de dialogue **Add License Packages**, cliquez sur **Choose files** pour sélectionner le fichier de licence NetApp que vous avez téléchargé, puis cliquez sur **Add** pour télécharger le fichier sur le cluster.

### **CLI**

1. Ajoutez une ou plusieurs clés de licence :

system license add

L'exemple suivant installe les licences à partir du nœud local "/mroot/etc/lic\_file" si le fichier existe à cet emplacement :

cluster1::> system license add -use-license-file true

L'exemple suivant ajoute une liste de licences avec les clés AAAAAAAAAAAAAAAAAAAAAAAAAAAAAAAAAAAAAAAAAAAAAAAAAAAAAAAAAAAAAAAA et BBBBBBBBBBBBBBBBBBBBBBBBBBBBBB au cluster :

cluster1::> system license add -license-code AAAAAAAAAAAAAAAAAAAAAAAAAAAA, BBBBBBBBBBBBBBBBBBBBBBBBBBBB

#### **Informations associées**

["Page man de la commande system license add"](https://docs.netapp.com/us-en/ontap-cli-9141/system-license-add.html).

# <span id="page-7-0"></span>**Gérer les licences ONTAP**

Vous pouvez utiliser System Manager ou l'interface de ligne de commandes de ONTAP pour afficher et gérer les licences installées sur votre système, notamment l'affichage du numéro de série de licence, la vérification du statut d'une licence et la suppression d'une licence.

### **Afficher les détails d'une licence**

### **Étapes**

La façon dont vous affichez les détails sur une licence dépend de la version de ONTAP que vous utilisez et si vous utilisez System Manager ou l'interface de ligne de commande de ONTAP.

### **System Manager - ONTAP 9.8 et versions ultérieures**

- 1. Pour afficher des détails sur une licence de fonction spécifique, sélectionnez **Cluster > Paramètres**.
- 2. Sous **licences**, sélectionnez  $\rightarrow$ .
- 3. Sélectionnez **caractéristiques**.
- 4. Recherchez la fonction sous licence que vous souhaitez afficher et sélectionnez  $\bullet$  pour afficher les détails de la licence.

### **System Manager - ONTAP 9.7 et versions antérieures**

- 1. Sélectionnez **Configuration > Cluster > licences**.
- 2. Dans la fenêtre **Licenses**, effectuez l'action appropriée :
- 3. Cliquez sur l'onglet **Détails**.

### **CLI**

1. Afficher les détails d'une licence installée :

system license show

### **Supprimer une licence**

#### **System Manager - ONTAP 9.8 et versions ultérieures**

- 1. Pour supprimer une licence, sélectionnez **Cluster > Paramètres**.
- 2. Sous **licences**, sélectionnez  $\rightarrow$ .
- 3. Sélectionnez **caractéristiques**.
- 4. Sélectionnez la fonction sous licence que vous souhaitez supprimer et **Supprimer la clé héritée**.

#### **System Manager - ONTAP 9.7 et versions antérieures**

- 1. Sélectionnez **Configuration > Cluster > licences**.
- 2. Dans la fenêtre **Licenses**, effectuez l'action appropriée :

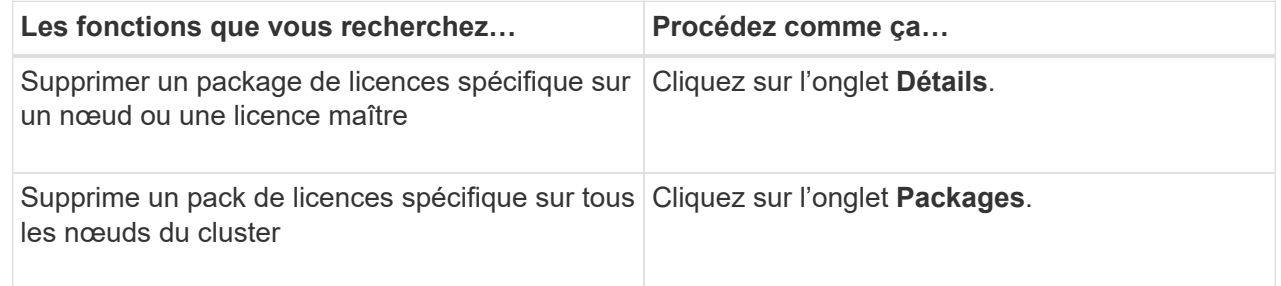

3. Sélectionnez le package de licences logicielles que vous souhaitez supprimer, puis cliquez sur **Supprimer**.

Vous ne pouvez supprimer qu'un seul package de licences à la fois.

4. Cochez la case de confirmation, puis cliquez sur **Supprimer**.

#### **CLI**

1. Supprimer une licence :

```
system license delete
```
L'exemple suivant illustre la suppression d'une licence nommée CIFS et du numéro de série 1-81- 0000000000000000000123456 du cluster :

cluster1::> system license delete -serial-number 1-81- 0000000000000000000123456 -package CIFS

L'exemple suivant supprime du cluster toutes les licences du pack de licences installées pour le numéro de série 123456789 :

cluster1::> system license delete { -serial-number 123456789 -installed-license "Core Bundle" }

#### **Informations associées**

["Commandes de ONTAP 9"](https://docs.netapp.com/us-en/ontap/concepts/manual-pages.html)

# <span id="page-9-0"></span>**Types de licence et méthode sous licence**

La compréhension des types de licence et la méthode sous licence vous aident à gérer les licences dans un cluster.

### **Types de licence**

Un pack peut disposer d'un ou plusieurs des types de licence suivants installés dans le cluster. Le system license show commande affiche le ou les types de licence installés pour un package.

• Licence standard (license)

Une licence standard est une licence verrouillée par un nœud. Il est émis pour un nœud avec un numéro de série système spécifique (également appelé *numéro de série du contrôleur*). Une licence standard n'est valide que pour le nœud qui possède le numéro de série correspondant.

L'installation d'une licence standard verrouillée par un nœud donne droit à la fonctionnalité sous licence d'un nœud. Pour que le cluster utilise la fonctionnalité sous licence, au moins un nœud doit être sous licence pour cette fonctionnalité. Il se peut qu'il soit hors conformité pour utiliser la fonctionnalité sous licence sur un nœud qui ne dispose pas d'un droit pour la fonctionnalité.

• Licence de site (site)

Une licence de site n'est pas liée à un numéro de série de système spécifique. Lorsque vous installez une licence de site, tous les nœuds du cluster ont droit à la fonctionnalité sous licence. Le system license show la commande affiche les licences du site sous le numéro de série du cluster.

Si votre cluster dispose d'une licence de site et que vous supprimez un nœud du cluster, le nœud ne dispose pas de la licence de site et il n'est plus autorisé à utiliser la fonctionnalité sous licence. Si vous ajoutez un noeud à un cluster qui possède une licence de site, le noeud a automatiquement droit à la fonctionnalité accordée par la licence de site.

• Licence d'évaluation (demo)

Une licence d'évaluation est une licence temporaire qui expire après une certaine période (indiquée par le system license show commande). Il vous permet d'essayer certaines fonctionnalités logicielles sans avoir à acheter un droit. Il s'agit d'une licence à l'échelle du cluster, qui n'est pas liée à un numéro de série spécifique d'un nœud.

Si votre cluster dispose d'une licence d'évaluation pour un package et que vous supprimez un nœud du cluster, celui-ci ne supporte pas la licence d'évaluation.

### **Méthode sous licence**

Il est possible d'installer une licence au niveau du cluster ( site ou demo type) et une licence verrouillée par nœud ( license type) pour un package. Par conséquent, un package installé peut avoir plusieurs types de licence au sein du cluster. Cependant, pour le cluster, il n'y a qu'une seule méthode *licensed* pour un package. Le licensed method champ du system license status show commande affiche le droit utilisé pour le

pack. La commande détermine la méthode sous licence comme suit :

- Si un pack ne comporte qu'un seul type de licence installé dans le cluster, le type de licence installé est la méthode sous licence.
- Si aucune licence n'est installée dans le pack, la méthode sous licence est none.
- Si plusieurs types de licence sont installés sur un package, la méthode sous licence est déterminée dans l'ordre de priorité suivant du type de licence :-site, license, et demo.

Par exemple :

- Si vous disposez d'une licence de site, d'une licence standard et d'une licence d'évaluation pour un package, la méthode sous licence pour le package du cluster est site.
- Si vous disposez d'une licence standard et d'une licence d'évaluation pour un package, la méthode sous licence pour le package du cluster est license.
- Si vous ne disposez que d'une licence d'évaluation pour un package, la méthode sous licence pour le package du cluster est demo.

# <span id="page-10-0"></span>**Commandes de gestion des licences**

Vous pouvez utiliser l'interface de ligne de commandes de ONTAP system license commandes permettant de gérer les licences des fonctions pour le cluster. Vous utilisez

le system feature-usage commandes permettant de contrôler l'utilisation des fonctions.

Le tableau suivant répertorie certaines des commandes CLI courantes pour la gestion des licences et des liens vers les pages man de commandes pour plus d'informations.

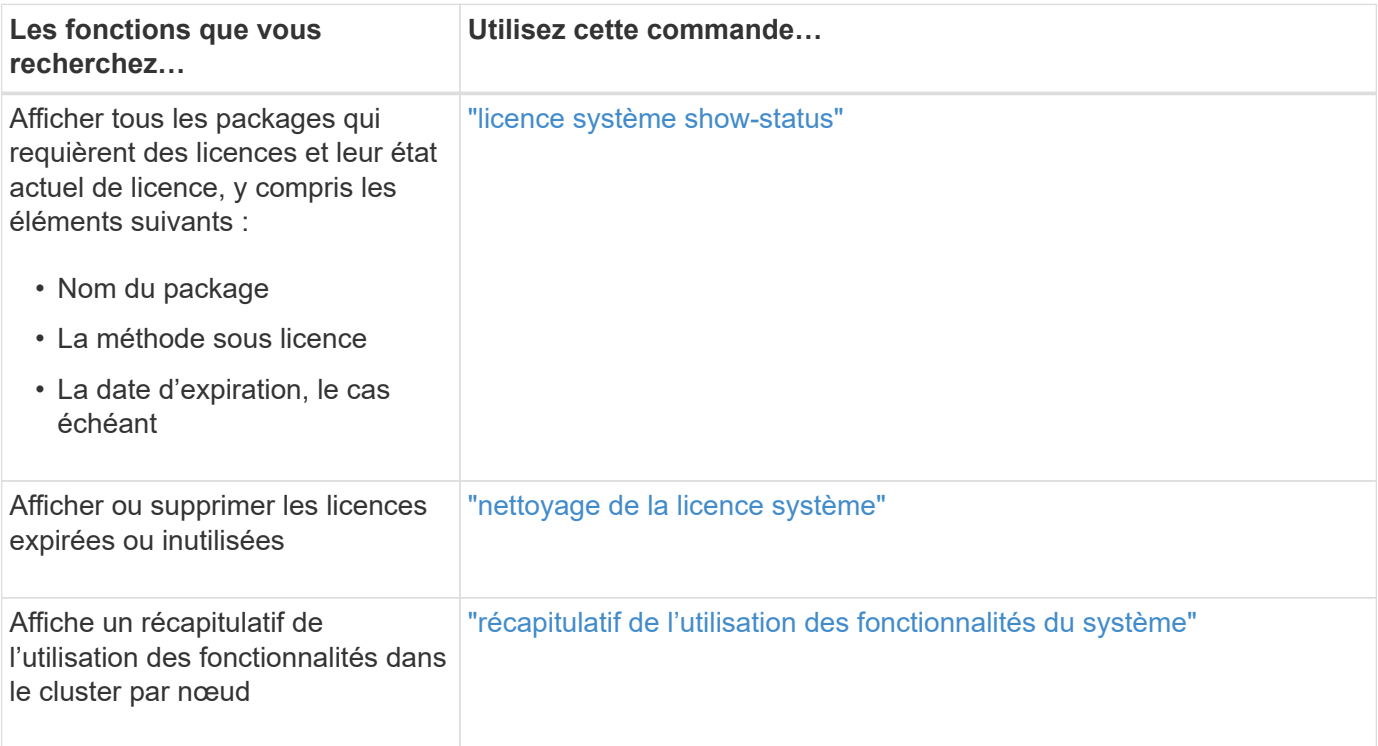

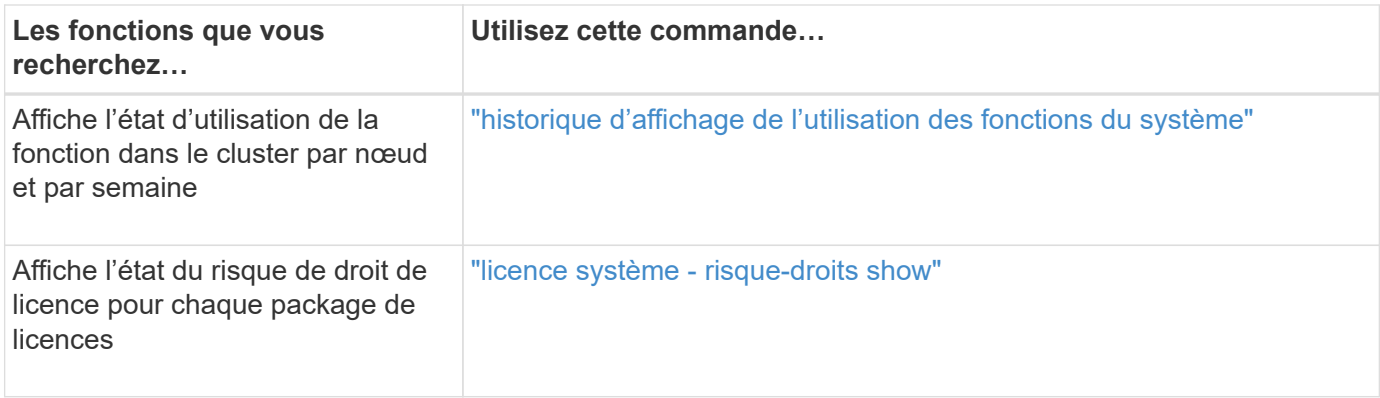

### **Informations associées**

["Commandes de ONTAP 9"](http://docs.netapp.com/ontap-9/topic/com.netapp.doc.dot-cm-cmpr/GUID-5CB10C70-AC11-41C0-8C16-B4D0DF916E9B.html)

["Article de la base de connaissances : présentation des licences ONTAP 9.10.1 et versions ultérieures"](https://kb.netapp.com/onprem/ontap/os/ONTAP_9.10.1_and_later_licensing_overview)

["Utilisez System Manager pour installer un fichier de licence NetApp"](https://docs.netapp.com/us-en/ontap/system-admin/install-license-task.html)

### **Informations sur le copyright**

Copyright © 2024 NetApp, Inc. Tous droits réservés. Imprimé aux États-Unis. Aucune partie de ce document protégé par copyright ne peut être reproduite sous quelque forme que ce soit ou selon quelque méthode que ce soit (graphique, électronique ou mécanique, notamment par photocopie, enregistrement ou stockage dans un système de récupération électronique) sans l'autorisation écrite préalable du détenteur du droit de copyright.

Les logiciels dérivés des éléments NetApp protégés par copyright sont soumis à la licence et à l'avis de nonresponsabilité suivants :

CE LOGICIEL EST FOURNI PAR NETAPP « EN L'ÉTAT » ET SANS GARANTIES EXPRESSES OU TACITES, Y COMPRIS LES GARANTIES TACITES DE QUALITÉ MARCHANDE ET D'ADÉQUATION À UN USAGE PARTICULIER, QUI SONT EXCLUES PAR LES PRÉSENTES. EN AUCUN CAS NETAPP NE SERA TENU POUR RESPONSABLE DE DOMMAGES DIRECTS, INDIRECTS, ACCESSOIRES, PARTICULIERS OU EXEMPLAIRES (Y COMPRIS L'ACHAT DE BIENS ET DE SERVICES DE SUBSTITUTION, LA PERTE DE JOUISSANCE, DE DONNÉES OU DE PROFITS, OU L'INTERRUPTION D'ACTIVITÉ), QUELLES QU'EN SOIENT LA CAUSE ET LA DOCTRINE DE RESPONSABILITÉ, QU'IL S'AGISSE DE RESPONSABILITÉ CONTRACTUELLE, STRICTE OU DÉLICTUELLE (Y COMPRIS LA NÉGLIGENCE OU AUTRE) DÉCOULANT DE L'UTILISATION DE CE LOGICIEL, MÊME SI LA SOCIÉTÉ A ÉTÉ INFORMÉE DE LA POSSIBILITÉ DE TELS DOMMAGES.

NetApp se réserve le droit de modifier les produits décrits dans le présent document à tout moment et sans préavis. NetApp décline toute responsabilité découlant de l'utilisation des produits décrits dans le présent document, sauf accord explicite écrit de NetApp. L'utilisation ou l'achat de ce produit ne concède pas de licence dans le cadre de droits de brevet, de droits de marque commerciale ou de tout autre droit de propriété intellectuelle de NetApp.

Le produit décrit dans ce manuel peut être protégé par un ou plusieurs brevets américains, étrangers ou par une demande en attente.

LÉGENDE DE RESTRICTION DES DROITS : L'utilisation, la duplication ou la divulgation par le gouvernement sont sujettes aux restrictions énoncées dans le sous-paragraphe (b)(3) de la clause Rights in Technical Data-Noncommercial Items du DFARS 252.227-7013 (février 2014) et du FAR 52.227-19 (décembre 2007).

Les données contenues dans les présentes se rapportent à un produit et/ou service commercial (tel que défini par la clause FAR 2.101). Il s'agit de données propriétaires de NetApp, Inc. Toutes les données techniques et tous les logiciels fournis par NetApp en vertu du présent Accord sont à caractère commercial et ont été exclusivement développés à l'aide de fonds privés. Le gouvernement des États-Unis dispose d'une licence limitée irrévocable, non exclusive, non cessible, non transférable et mondiale. Cette licence lui permet d'utiliser uniquement les données relatives au contrat du gouvernement des États-Unis d'après lequel les données lui ont été fournies ou celles qui sont nécessaires à son exécution. Sauf dispositions contraires énoncées dans les présentes, l'utilisation, la divulgation, la reproduction, la modification, l'exécution, l'affichage des données sont interdits sans avoir obtenu le consentement écrit préalable de NetApp, Inc. Les droits de licences du Département de la Défense du gouvernement des États-Unis se limitent aux droits identifiés par la clause 252.227-7015(b) du DFARS (février 2014).

### **Informations sur les marques commerciales**

NETAPP, le logo NETAPP et les marques citées sur le site<http://www.netapp.com/TM>sont des marques déposées ou des marques commerciales de NetApp, Inc. Les autres noms de marques et de produits sont des marques commerciales de leurs propriétaires respectifs.